## GREENLAWNS SCHOOL, WORLI Terminal Examination - 2017 COMPUTER SCIENCE

| Std: VI<br>Date: 20/9/17                                                                          |                                                                                                    | Marks: (80)<br>Time: 1 ½ hr                                                                                            |                                                                                      |                          |
|---------------------------------------------------------------------------------------------------|----------------------------------------------------------------------------------------------------|----------------------------------------------------------------------------------------------------|--------------------------------------------------------------------------------------|--------------------------|
| Q1a.<br>1.<br>2.<br>3.<br>4.<br>5.                                                                | Fill in the blanks with screen Excel is primarily us A ce A watermark is a document.                                                                                                    | n an appropriate word (write is used in tablet PC,s. ed for data  Il boundary shows that the c allows to expand the or | only the answers) ell is active. smart art graphics. placed behind the contents of a | (6)                      |
| 7.                                                                                                | page.<br>Thes                                                                                                    | note at the bottom of a page eries of cells in a doc n prints the doc                                                  |                                                                                      | ıat                      |
| <ul><li>b.</li><li>1.</li><li>2.</li><li>3.</li><li>4.</li><li>5.</li><li>6.</li><li>7.</li></ul> | Write true or false, if false rewrite the correct statement. (6) The output on the VDU is the hard copy. Making changes to the setting of a page is called page formatting. If you want columns of equal width, select the preset box. Line spacing is measured in terms of number of lines or in units called points. The page break indicates the beginning of a page. Headers and footers are visible in the normal view. Only one animation can be added to one slide. |                                                                                                    |                                                                                      |                          |
| 1.<br>2.<br>3.<br>4.<br>5.                                                                        | State the function of the keys given below.(write only the answers)  Ctrl + Alt + D  Shift + tab  Ctrl + 5  Ctrl + E  Ctrl + spacebar  Ctrl + A                                                                                                    |                                                                                                    |                                                                                      | (6)                      |
| b. Name the TAB a                                                                                 |                                                                                                    | the GROUP for the following                                                                                            | actions (copy the table) (6)                                                         |                          |
| Action                                                                                            |                                                                                                    | TAB                                                                                                    | GROUP                                                                                |                          |
| 1.                                                                                                |                                                                                                    |                                                                                                    |                                                                                      |                          |
| 2.                                                                                                |                                                                                                    |                                                                                                    |                                                                                      |                          |
| 3.                                                                                                | To use the GO TO command                                                                                                    |                                                                                                    |                                                                                      |                          |
| 4.                                                                                                | To insert header and footer                                                                                                    |                                                                                                    |                                                                                      |                          |
| 5.                                                                                                | To change alignment to text                                                                                                    |                                                                                                    |                                                                                      |                          |
| 6.                                                                                                | To insert table                                                                                                    |                                                                                                    |                                                                                      |                          |
| 2.<br>3.<br>4.                                                                                    | Mouse                                                                                                    |                                                                                                    |                                                                                      | (2)<br>(2)<br>(2)<br>(2) |
| 5.                                                                                                | Margins                                                                                                    |                                                                                                    |                                                                                      | (2)                      |

| b.   | Answer the following questions:                                                           |       |  |  |  |
|------|-------------------------------------------------------------------------------------------|-------|--|--|--|
| 1.   | What is the difference between transition and animation?                                  |       |  |  |  |
| 2.   | What do you mean by a headset?                                                            | (1)   |  |  |  |
| 3.   | Describe the optical character reader.                                                    | (2)   |  |  |  |
| 4.   | Name the four effects in the animation group.                                             | (2)   |  |  |  |
| 5.   | How is the Braille printer helpful to the visually impaired people?                       | (2)   |  |  |  |
| Q4a. | Distinguish between the following                                                         | (5)   |  |  |  |
| 1.   | Impact and Non-impact printers                                                            |       |  |  |  |
| 2.   | Landscape and portrait orientation                                                        |       |  |  |  |
| 3.   | Horizontal and vertical alignment                                                         |       |  |  |  |
| 4.   | . Footer and Header                                                                       |       |  |  |  |
| 5.   | Workbook and worksheet                                                                    |       |  |  |  |
| b.   | Name the following (write only the answers)                                               | (5)   |  |  |  |
| 1.   | Two professions where plotters are used                                                   |       |  |  |  |
| 2.   | Two places where smart cards are used.                                                    |       |  |  |  |
| 3.   | Two types of scanners                                                                     |       |  |  |  |
| 4.   | Two special keys                                                                          |       |  |  |  |
| 5.   | Two types of styles                                                                       |       |  |  |  |
| C.   | State the different options under the following commands:                                 |       |  |  |  |
| 1.   | Printing a document                                                                       | (4)   |  |  |  |
| 2.   | Any four playback video options                                                           | (4)   |  |  |  |
| 3.   | Three types of data in Excel worksheets                                                   | (3)   |  |  |  |
| 4.   | Four views in a presentation other than the notes page view.                              | (4)   |  |  |  |
| Q5.  | Fill in the blanks with appropriate words completing the steps in the sequential order to |       |  |  |  |
| a.   | Insert smart art graphic                                                                  | (5)   |  |  |  |
| 1.   | Click the tab                                                                             |       |  |  |  |
| 2.   | 2. Click on the in the group. The choose a Smart Art                                      |       |  |  |  |
|      | dialog box appears.                                                                       |       |  |  |  |
| 3.   | Select a, say Hierarchy, and then select a graphic and OK.                                | click |  |  |  |
| 4.   | The Smart art graphic will appear on the slide. The                                       |       |  |  |  |
|      | pane appears on the left of the Smart art graphic.                                        |       |  |  |  |
| 5.   | You can click [Text] in each box and type the text likewise.                              |       |  |  |  |
| b.   | Select cell using the go to command.                                                      | (5)   |  |  |  |
| 1.   | Click the at one corner of the                                                            |       |  |  |  |
| 2.   | Click the tab.                                                                            |       |  |  |  |
|      | Under the group, click the and select button.                                             |       |  |  |  |
|      | Click or press F5 or press Then Go To bo                                                  | X     |  |  |  |
|      | appears.                                                                                  |       |  |  |  |
| 5.   | Type the cell address of the opposite corner of the range in the                          | text  |  |  |  |
|      | pox (simply E8) or enter the (A1:E8)                                                      |       |  |  |  |
| 6.   | Click OK or press enter.                                                                  |       |  |  |  |

\*\*\*\*\*\*

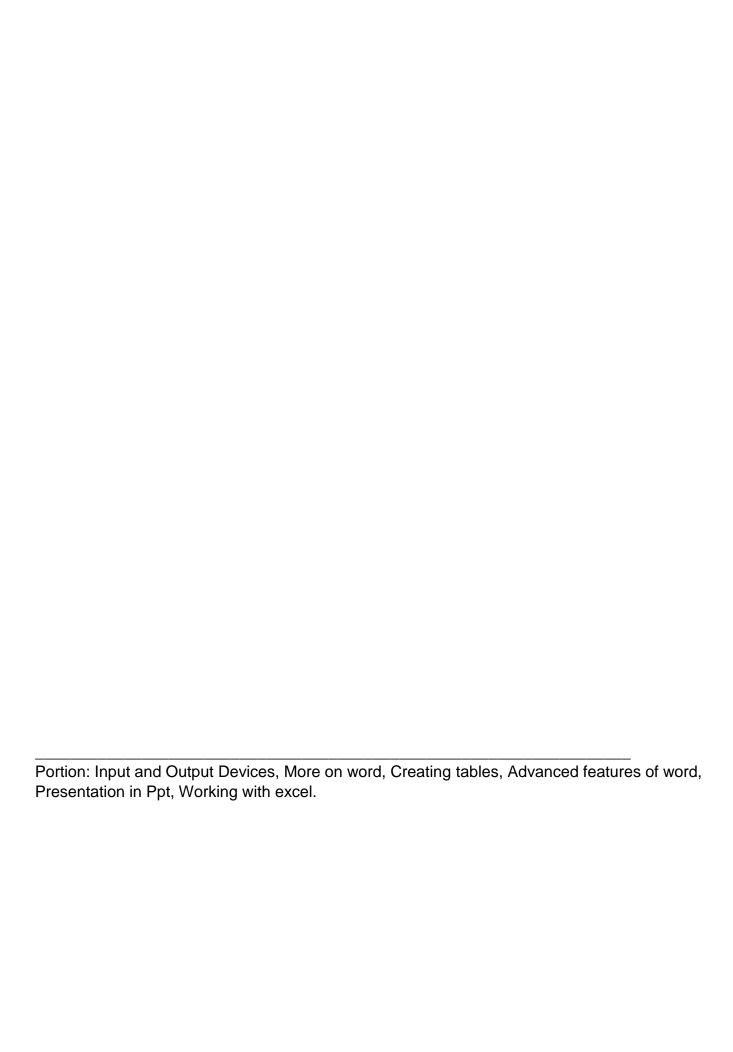